# doric

# Mini-cubes de fluorescence par imagerie multifibres

Manuel de l'utilisateur

Version 1.1.1

# Contenu

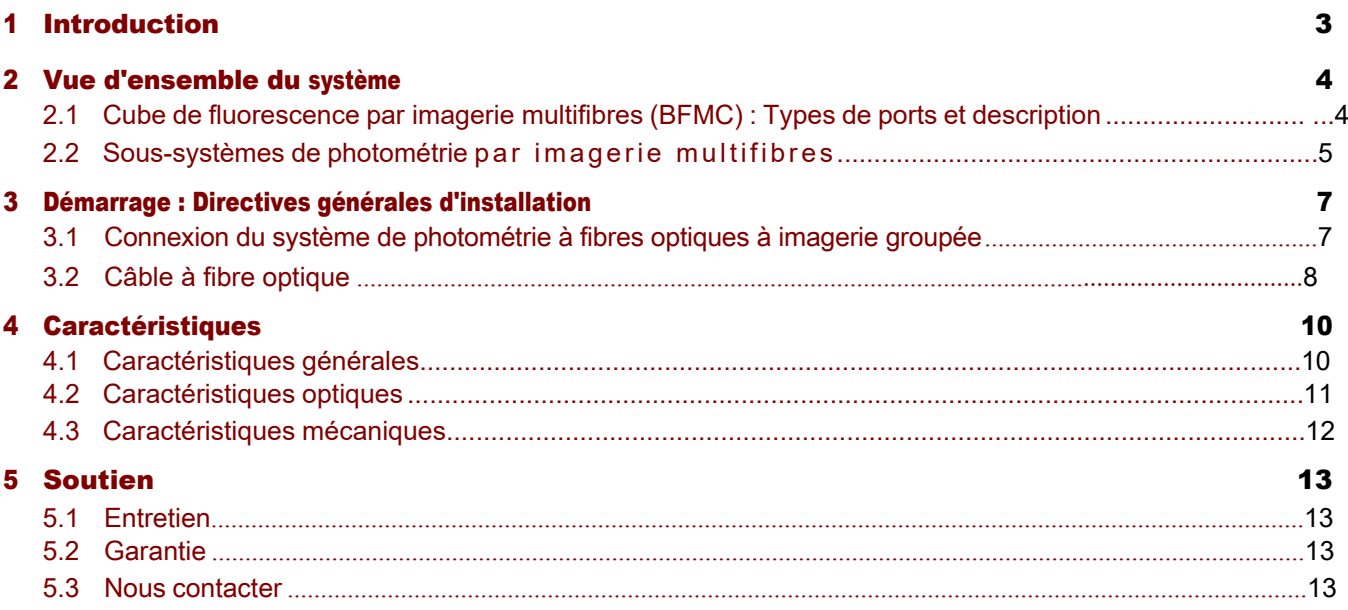

## <span id="page-2-0"></span>Introduction

Le *système de photométrie imagerie multifibres (BFPS)* est une alternative élégante pour les mesures sur plusieurs sites. En regroupant des fibres individuelles dans un connecteur SMA, des sites d'expérimentation distincts sont imagés simultanément sur un détecteur CMOS, ce qui simplifie grandement les mesures de photométrie à fibres parallèles. Le signal global de fluorescence de chaque site est enregistré à partir des variations d'intensité des pixels dans Doric Neuroscience Studio (Fig[.1.1b.](#page-2-1)) Le système est disponible pour des mesures à une ou deux couleurs avec une excitation de référence isosbéstique ainsi que pour des expériences optogénétiques synchronisées (Fig.[1.1a\).](#page-2-1)

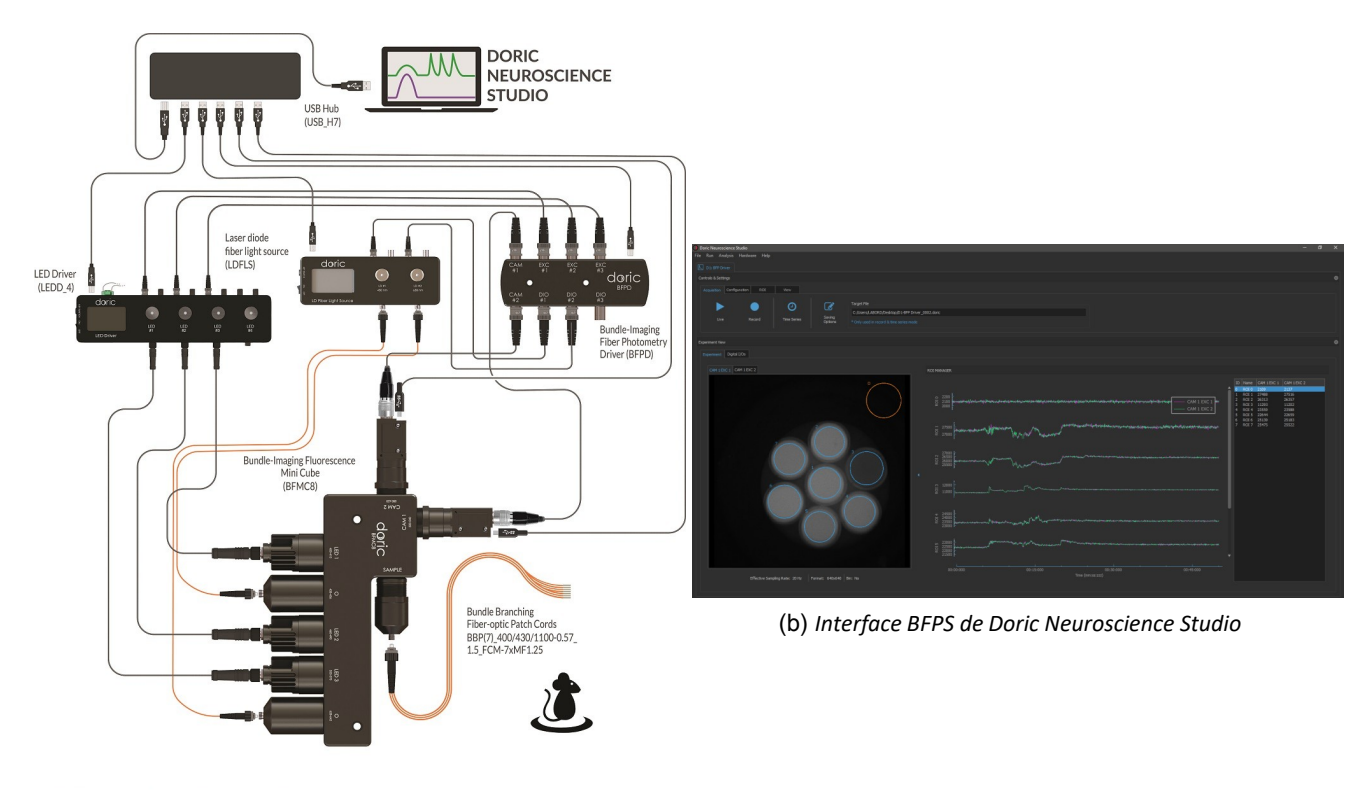

GCaMP Isosbestic & Functional Excitations & Red Fluorophore with optogenetic activation Photometry System

(a) *Configuration GCaMP, RFP, Optogénétique 450 et 638 nm*

<span id="page-2-1"></span>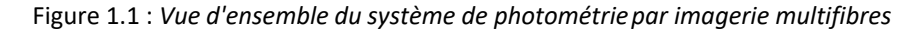

# <span id="page-3-0"></span>Vue d'ensemble du système

#### <span id="page-3-1"></span>2.1 Cube de fluorescence par imagerie multifibres (BFMC) : Types de ports et description

Le *cube de fluorescence par imagerie multifibres* comporte quatre types de ports optiques : Echantillon, Excitation, Caméra et Optogénétique. En fonction de l'expérience, le nombre de ports et leur conception sont modifiés pour atteindre l'objectif souhaité (Fig [2.1\)](#page-3-2).

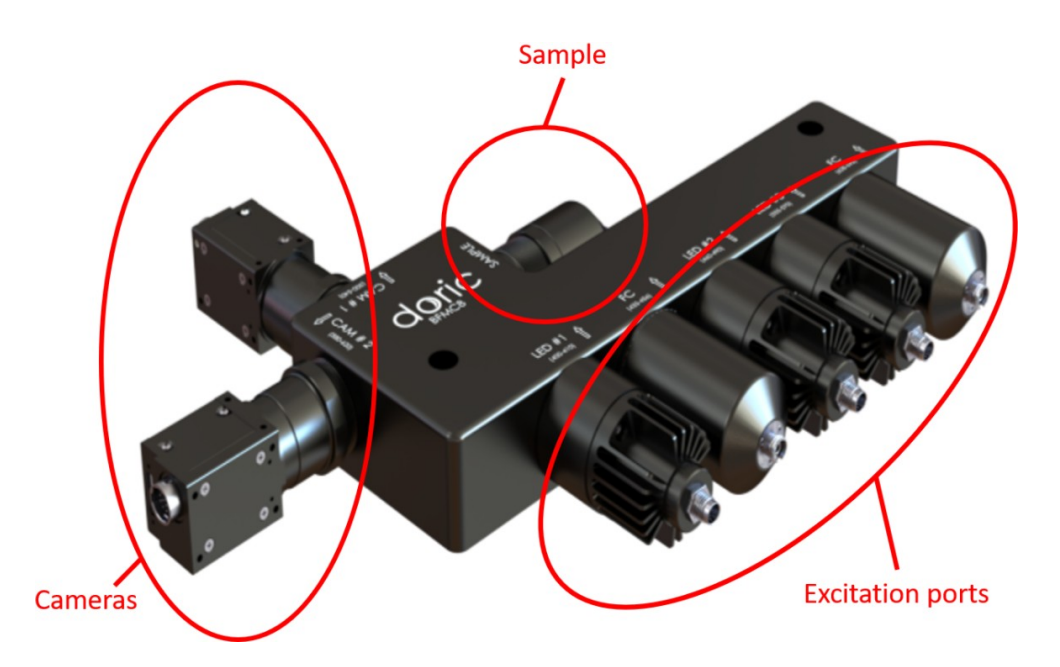

<span id="page-3-2"></span>Figure 2.1 : *Vue d'ensemble du BFMC 8. Notez que les cubes sont classés en fonction de leur nombre de ports. Dans ce cas, le cube a 8 ports : 5 ports d'excitation, 2 caméras et 1 port d'échantillonnage.*

#### 2.1.1 Port d'échantillon

Chaque mini-cube à fluorescence possède un seul port d'échantillon. C'est le seul port sans aucun filtrage spectral, toutes les longueurs d'onde pouvant passer librement à travers lui. Le port d'échantillon se compose d'un objectif de microscope et d'un adaptateur de fibre pour imager et focaliser le faisceau de fibres sur les caméras. Pour accueillir des faisceaux de fibres plus grands (jusqu'à 2,5 mm), un réceptacle SMA est utilisé sur le port d'échantillon.

Un faisceau de fibres optiques comporte deux ou plusieurs fibres optiques regroupées dans un connecteur optique SMA à une extrémité. L'autre extrémité est constituée de fibres optiques libres avec des connecteurs individuels. Des matériaux à faible autofluorescence et de l'époxy noir sont utilisés pour réduire la fluorescence de fond et empêcher la diaphonie entre chaque fibre.

#### 2.1.2 Ports d'excitation

Pour obtenir une illumination stable et uniforme, des DELs sont privilégiées. Les ports d'excitation sont désignés par le sigle LED sur la gravure supérieure. S'il y a plus d'un port d'excitation, ils sont désignés par LED1, LED2 et éventuellement LED3. Chaque port d'excitation contient un filtre choisi pour correspondre aux pics d'excitation de la protéine fluorescente que le BFMC est conçu pour mesurer.

#### 2.1.3 Ports de caméra

Les ports de caméra sont désignés par le sigle CAM sur la gravure supérieure. S'il y a plus d'un port de caméra, ils sont désignés par CAM1 et CAM2. Chaque port de détection contient un filtre très large pour maximiser la détection de la fluorescence.

#### 2.1.4 Ports d'opsine

<span id="page-4-0"></span>Si nécessaire, des BFMC avec des ports d'excitation Optogénétique sont disponibles. Les ports d'opsine sont désignés par O sur la gravure supérieure et contiennent un filtre choisi pour correspondre au spectre d'excitation d'une opsine.

#### 2.2 Sous-systèmes de photométrie par imagerie multifibres

#### 2.2.1 Contôleur de DELs

Les DELs sont connectées au contrôleur de DELs (Fig.2[.2\)](#page-4-1), qui fournit le courant d'excitation, via un câble M8 (Fig[.2.2b\)](#page-4-1). Le numéro de la DEL indiqué sur la gravure supérieure du BFMC doit être le même que le numéro de canal du contrôleur de DELs auquel il est connecté. Pour plus d'informations sur le contôleur de DELs, voir le manuel d'utilisation correspondant.

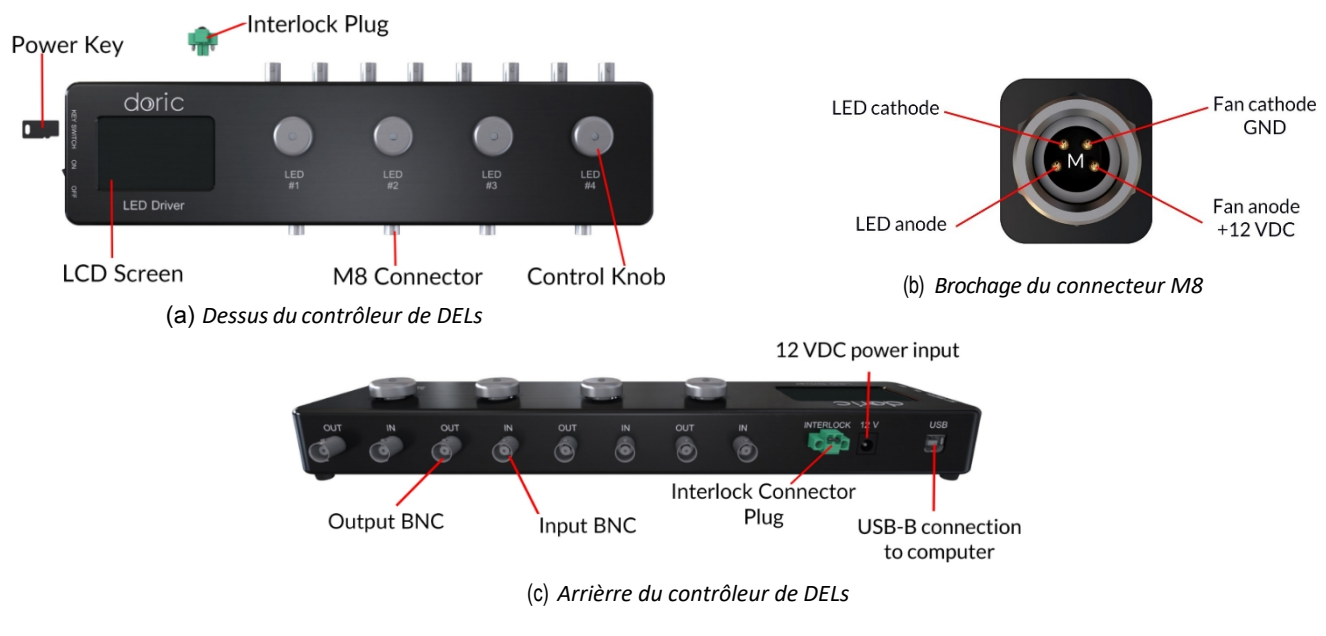

<span id="page-4-1"></span>Figure 2.2 : *Contrôleur de DELs*

#### 2.2.2 Source lumineuse de diode laser fibrée

La source lumineuse de Diode Laser Fibrée Doric est un système laser compact à sources multiples, disponible avec 1, 2 ou 4 canaux (Fig.[2.3\).](#page-5-0) Les sorties des diodes laser sont des réceptacles de fibres optiques FC/APC. L'excitation optogénétique est injectée dans le cube par l'intermédiaire d'un câble optique mono-fibre.

Pour plus d'informations sur la source lumineuse de Diode Laser Fibrée, voir le manuel d'utilisation du contrôleur correspondant.

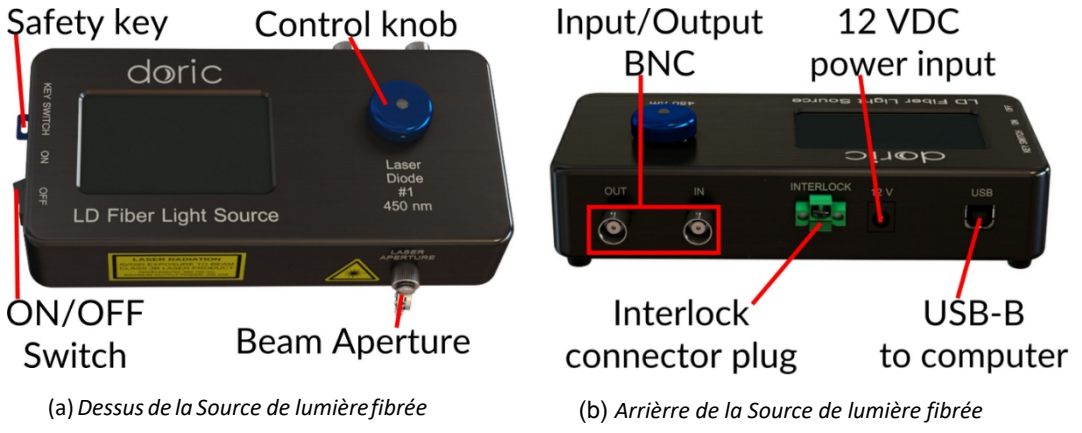

Figure 2.3 : *Vues de la source lumineuse à diode laser à fibre*

#### <span id="page-5-0"></span>2.2.3 Contrôleur de photométrie par imagerie multifibres (BFPD)

Le Contrôleur de photométrie par imagerie multifibres coordonne le système BFMC avec Doric Neuroscience Studio (Fig[.2.4](#page-5-1)). Le BFPD synchronise les contrôleurs de DELs et Laser ainsi que les caméras CMOS pour permettre des acquisitions entrelacées.

Les DELs doivent être connectées aux entrées EXC, les caméras doivent être connectées aux entrées CAM et les ports optogénétiques aux entrées DIO du BFPD. Les entrées et sorties numériques disponibles (DIO) peuvent également être utilisées pour synchroniser d'autres équipements.

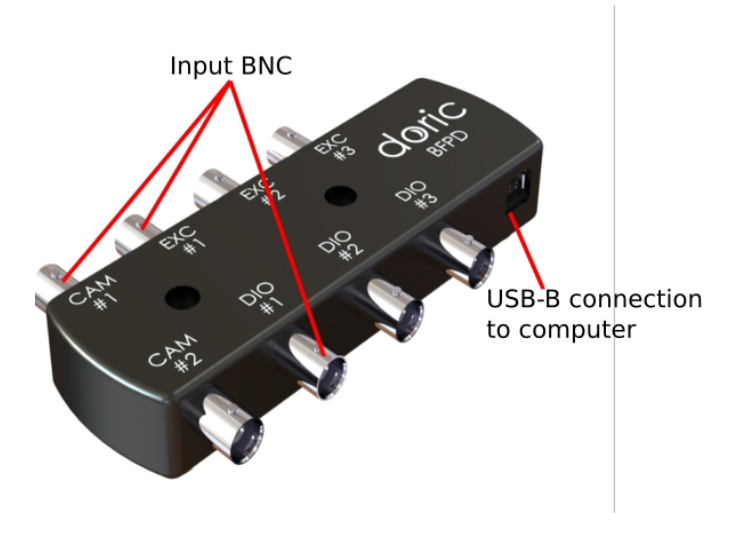

<span id="page-5-1"></span>Figure 2.4 : *Contrôleur BFPD*

# <span id="page-6-0"></span>Démarrage : Directives générales d'installation

#### <span id="page-6-1"></span>3.1 Connexion du système de photométrie par fibres à imagerie groupée

*Tous les câbles, les répartiteurs d'alimentation ainsi que le concentrateur USB sont inclus dans le système de photométrie à fibres optiques Bundle-imaging. La figure [3.1](#page--1-0) illustre les connexions entre tous les soussystèmes.*

*Si le système Bundle-Imaging Fiber Photometry a été commandé avec un rack, les connexions sont déjà faites. Passez à l'étape 9.*

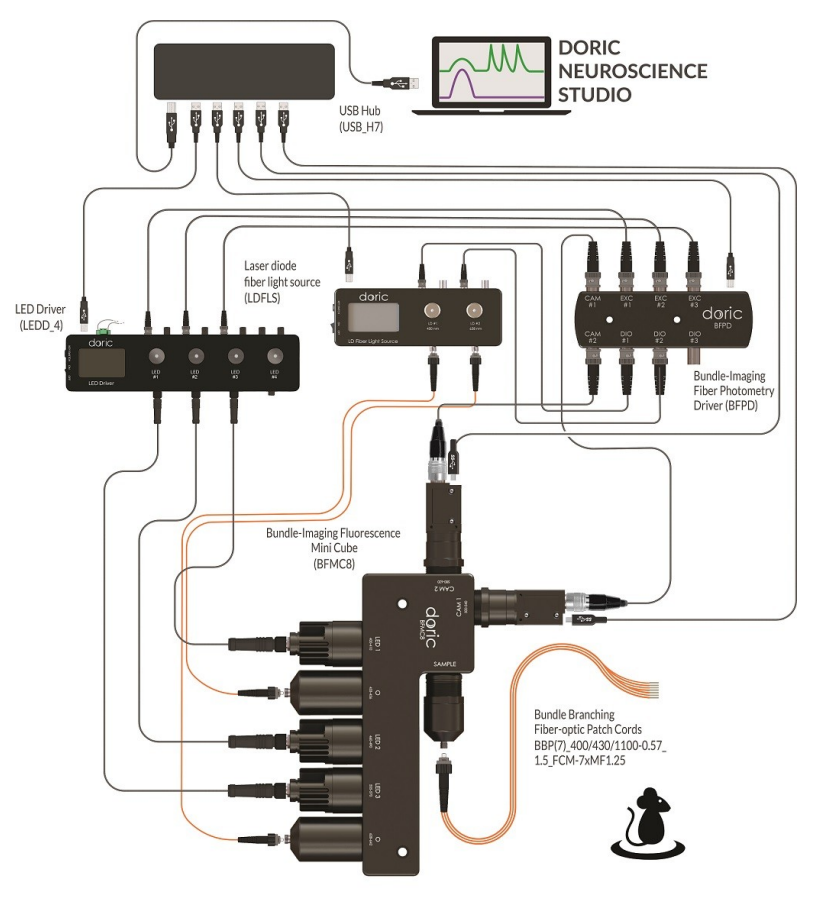

GCaMP Isosbestic & Functional Excitations & Red Fluorophore with optogenetic activation Photometry System

Figure 3.1 : *Système de photométrie par imagerie multifibres : Connexions entre les sous-systèmes.*

- 1. Connectez un câble USB 3.0 entre les caméras et les ports 1 et potentiellement 2 du concentrateur USB, en fonction du nombre de ports du détecteur.
- 2. Connecter un câble USB 2.0 entre le contrôleur de DEL et le port 3 du concentrateur USB.
- 3. Connectez un câble USB 2.0 entre le BFPD et le port 4 du concentrateur USB.
- 4. Si le cube BFMC dispose de ports Opsine, connectez un câble USB 2.0 entre le contrôleur laser et le port 5 du concentrateur USB.
- 5. Connectez les DELs intégrées au numéro de canal correspondant du contrôleur de DEL à l'aide de câbles M8.
- 6. Si le cube BFMC est équipé de ports Opsin, connectez la fibre optique appropriée entre la sortie de la source laser et le port optogénétique. Le connecteur FC/APC est identifié par une décharge de traction verte et doit être connecté à la source de lumière à diode laser.
- 7. Connectez les entrées numériques du contrôleur de DELs et du contrôleur de Laser ainsi que la caméra au BFPD à l'aide d'un câble BNC. Pour faciliter la configuration de l'expérience dans Doric Neuroscience Studio, nous recommandons de connecter CAM1 à CAM1, LED1 à EXC1, Laser1 à DIO1 et ainsi de suite.
- 8. Connectez un câble USB 3.0 entre le concentrateur USB et le PC.
- 9. Connectez le contrôleur de DELs, le contrôleur de Laser et le concentrateur USB à l'alimentation 12 V AC/DC et 60W à l'aide des séparateurs d'alimentation.
- <span id="page-7-0"></span>10. Ouvrez [Doric Neuroscience Studio. Pour mettre en place une expérience, reportez-vous au](#page--1-1) manuel du logiciel.

#### 3.2 Câble à fibre optique

- Nettoyez le connecteur de fibre optique avant de l'insérer. Utilisez de l'isopropanol et une lingette non pelucheuse.
- Avec un connecteur FC (ports Opsin), la clé du connecteur doit être orientée pour entrer dans la fente du réceptacle pour assurer une connexion adéquate (Fig. [3.2\)](#page-7-1).

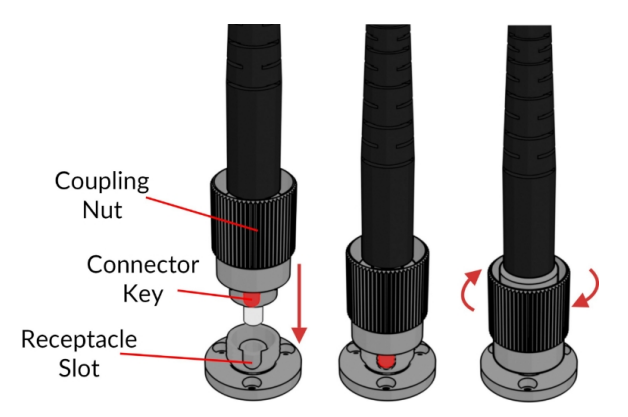

<span id="page-7-1"></span>Figure 3.2 : *Connecteur FC, Installation de la fibre*

Pour réduire le risque de blessures occulaires. il est conseillé de NE PAS CONNECTER/DECONNECTER LES FIBRES OPTIQUES lorsque la source lumineuse est allumée

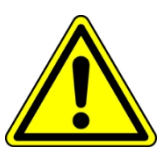

#### 3.2.1 Réglage de la mise au point

*L'adaptateur de fibre BFMC permet de régler la mise au point de l'image du faisceau de fibres sur la caméra (Fig[.3.3\)](#page-8-0)*. Les cubes sont réglés en usine, mais un réglage manuel peut s'avérer nécessaire au fil du temps.

- 1. Connectez le faisceau de fibres optiques à l'adaptateur de fibres et démarrez une acquisition.
- 2. Déserrez le contre-écrou et tournez l'adaptateur de fibre jusqu'à ce que vous obteniez une image claire du faisceau de fibres. Il peut être nécessaire de tourner l'adaptateur de fibre plusieurs fois pour ajuster la mise au point. Pour éviter de tordre le câble, déconnectez et reconnectez le câble de fibre optique pendant ce processus d'alignement.

<span id="page-8-0"></span>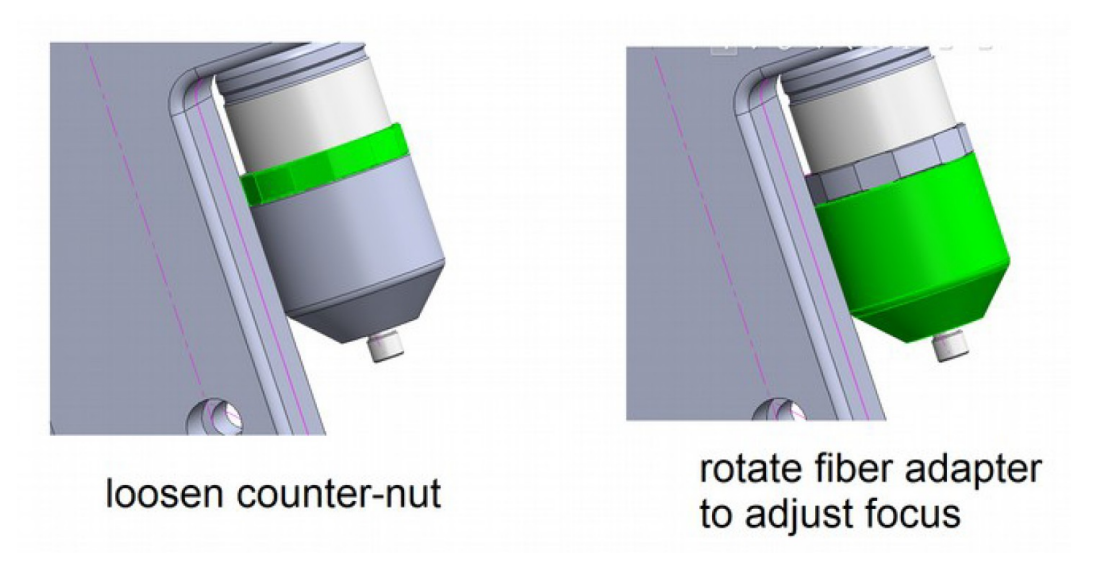

Figure 3.3 : *Composants de l'adaptateur de fibre pour régler la mise au point*

# 4

# Caractéristiques

## 4.1 Caractéristiques générales

Tableau 4.1 : *Caractéristiques générales pour les BFMC, les DELs connectorisées et les caméras*

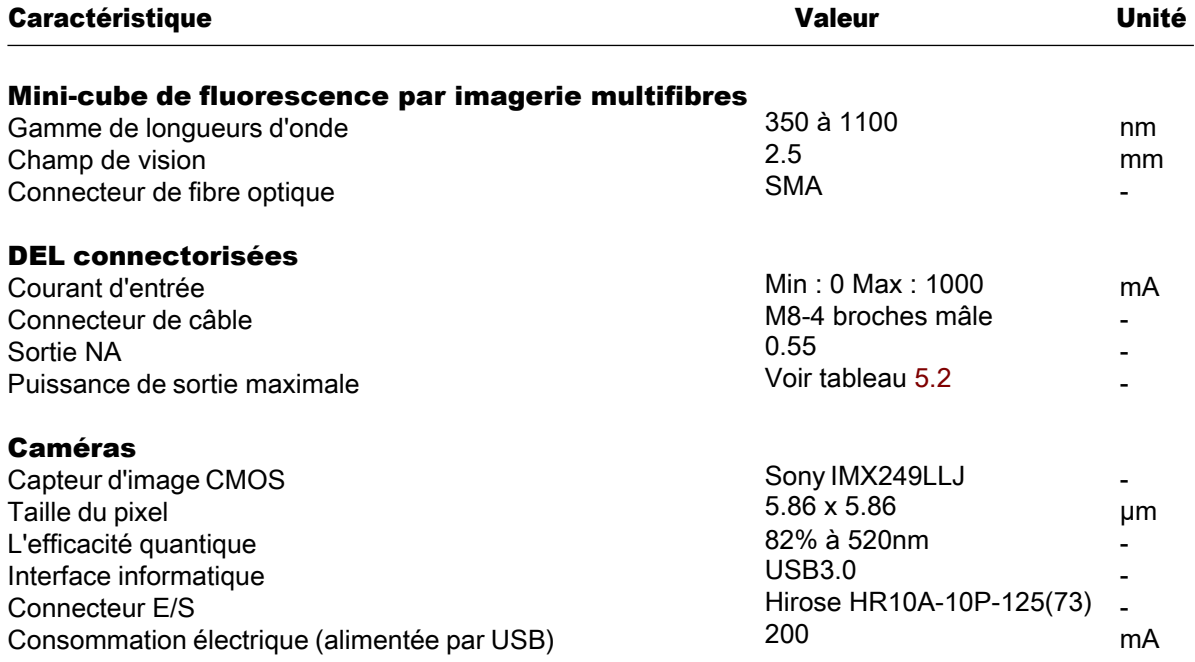

## 4.2 Caractéristiques optiques

<span id="page-10-0"></span>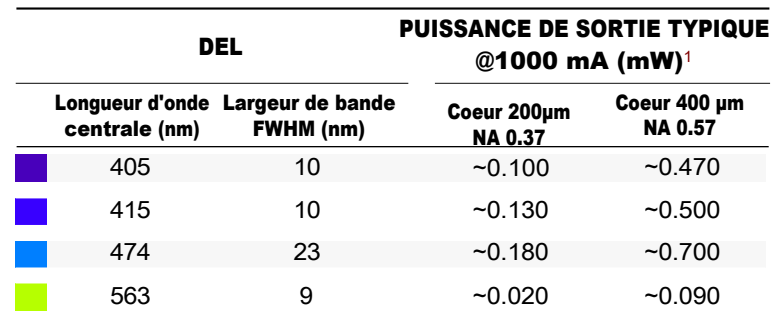

Tableau 4.2 : *Puissance de sortie typique des DEL connectorisées en fonction du diamètre du coeur de la fibre optique*

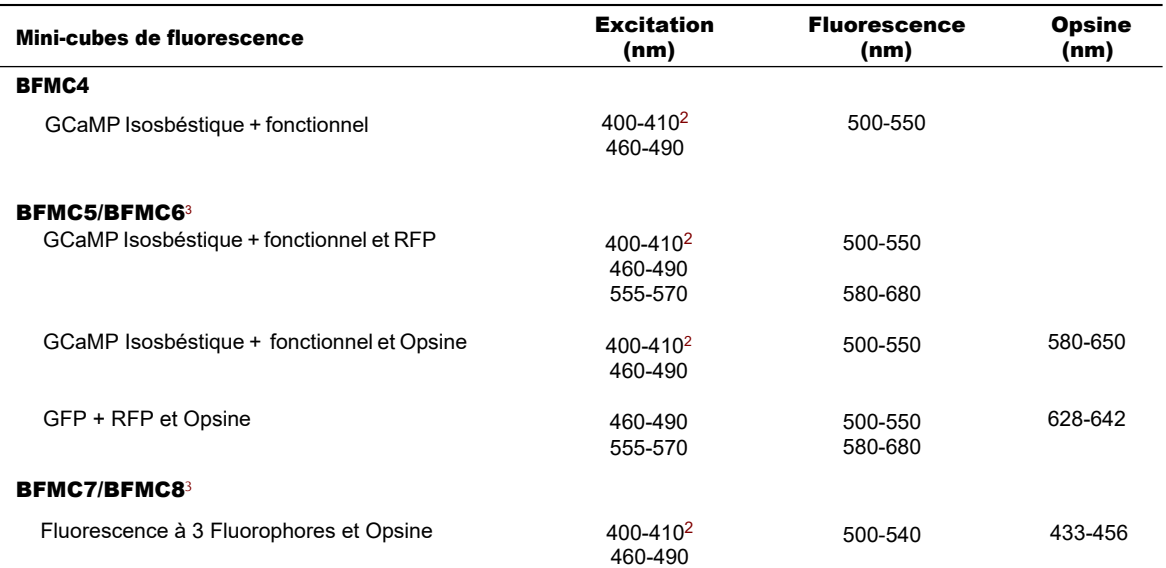

Tableau 5.3 : *Configuration typique des filtres du BFMC*

555-570

580-620

628-642

<sup>1</sup>Toutes les valeurs de puissance sont prises au courant maximal de 1000 mA, à l'exception des DELs de 405 et 415 nm (500mA). <sup>2</sup>L'excitation isosbéstique de GCaMP peut être modifiées à 410-420 nm.

<span id="page-10-1"></span><sup>3</sup>Ces configurations sont proposées avec une ou deux caméras pour détecter les bandes de fluorescence.

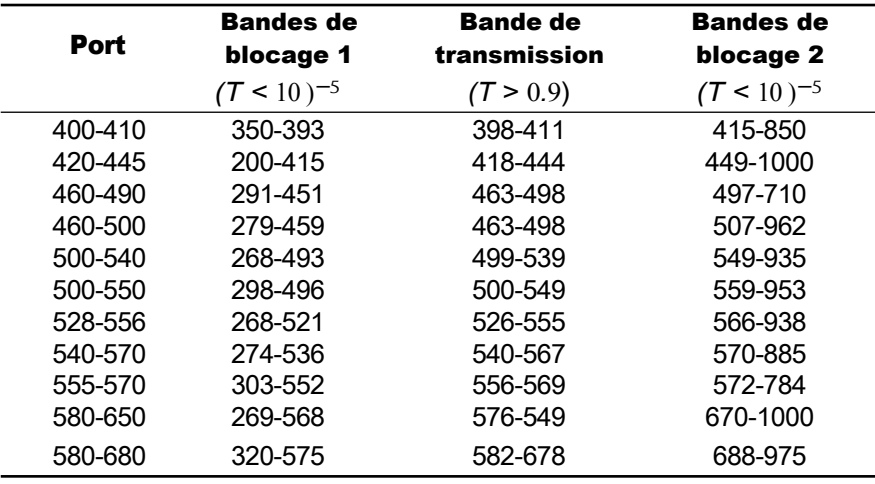

Tableau 5.4 : *Transmission du filtre et bande de blocage pour les filtres standards (en nanomètres)*

### 4.3 Caractéristiques mécaniques

Veuillez consulter le dessin du client de chaque BFMC pour obtenir des dimensions plus détaillées des produits. Ils peuvent être téléchargés sur la page du produit correspondant sur le site internet.

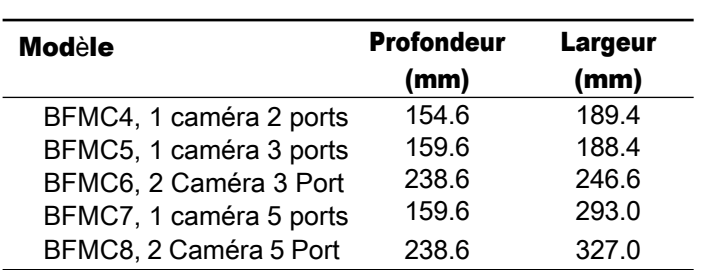

#### Tableau 5.5 : *Taille globale*

# 5

## Soutien

#### 5.1 Maintenance

Le produit ne nécessite pas d'entretien particulier. Contactez Doric Lenses pour obtenir les instructions de retour si l'unité ne fonctionne pas correctement et doit être réparée.

#### 5.2 Garantie

Ce produit est garanti pour une période de 12 mois. Contactez Doric Lenses pour obtenir les instructions de retour. Cette garantie ne s'applique pas si l'appareil est endommagé ou doit être réparé à la suite d'une mauvaise utilisation ou d'un fonctionnement en dehors de les conditions énoncées dans ce manuel. Pour plus d'informations, consultez notre [site Internet](http://doriclenses.com/life-sciences/content/3-terms-and-conditions-of-use).

#### 5.3 Contactez nous

Pour toute question ou commentaire, n'hésitez pas à nous contacter par :

Téléphone 1-418-877-5600

**Courriel [sales@doriclenses.com](mailto:sales@doriclenses.com)** 

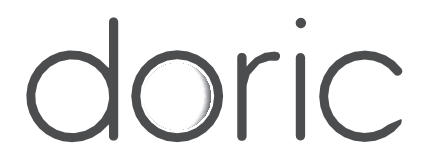

#### 2021 DORIC LENSES INC

357 rue Franquet - Québec, (Québec) G1P 4N7, Canada Téléphone : 1-418-877-5600 - Fax : 1-418-877-1008 1-418-877-5600 - Fax : 1-418-877-1008 [www.doriclenses.com](http://doriclenses.com/)